# **django-redisboard**

*Release 3.0.1*

September 14, 2016

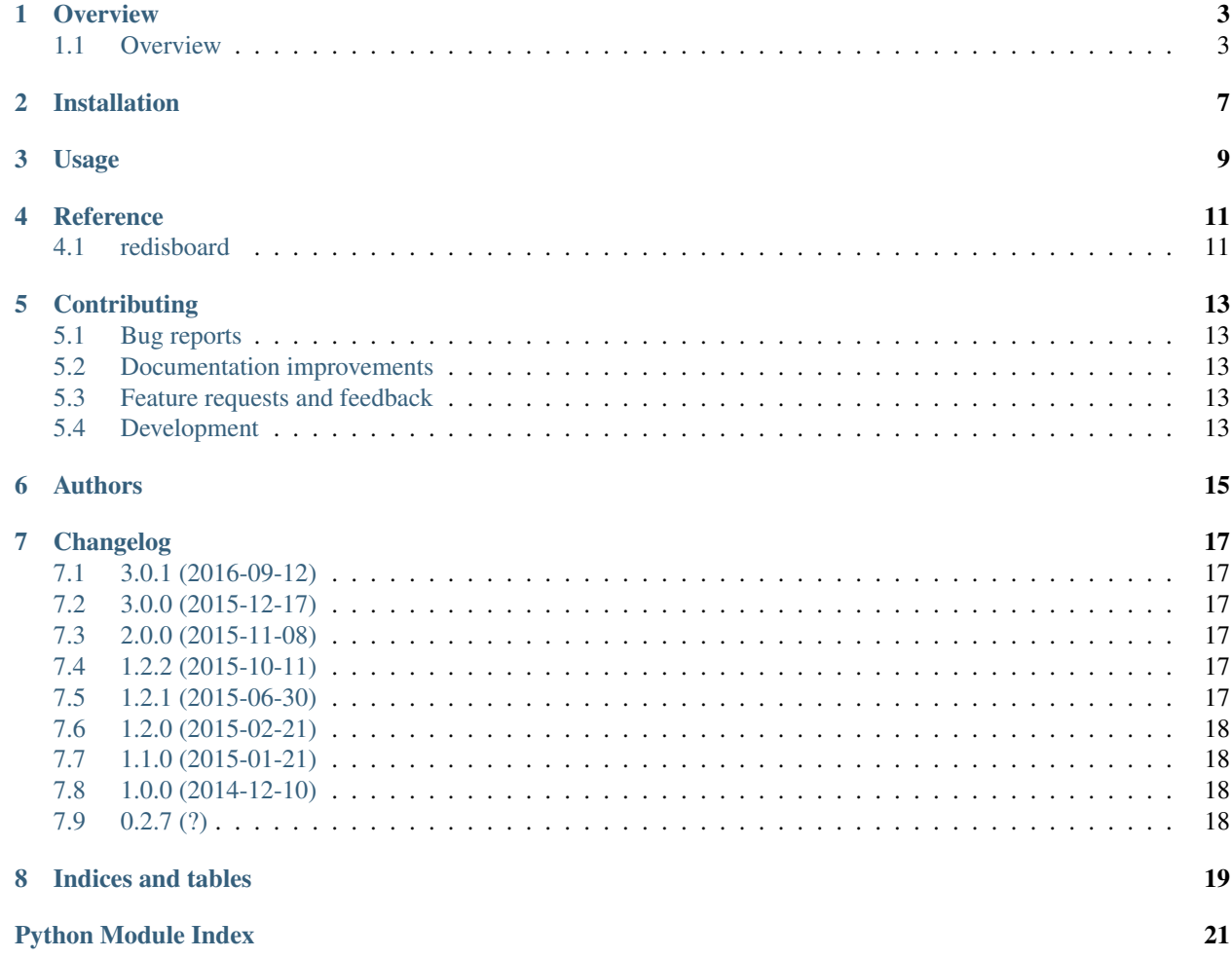

Contents:

#### **Overview**

### <span id="page-6-1"></span><span id="page-6-0"></span>**1.1 Overview**

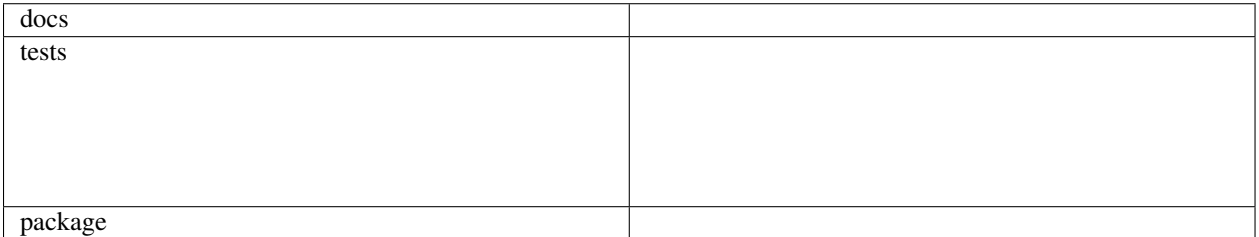

Redis monitoring and inspection drop-in application using django admin.

• Free software: BSD license

#### **1.1.1 Features**

- Sever statistics in the admin changelist
- Key summary in the inspect view
- Value introspection with pagination for lists and sorted sets

#### **1.1.2 Requirements**

OS Any

Runtime Python 2.7, 3.4, 3.4 or PyPy

Services Redis 2.2 or later.

Packages Django>=1.8, py-redis>=2.10.0

#### **1.1.3 Don't have a django project ?**

Use the quick start script ! It will create and run a django project on 0.0.0.0:8000 with just the redisboard installed. With curl:

curl -L https://raw.github.com/ionelmc/django-redisboard/master/run\_redisboard.py | tee run\_redisboa

With wget:

wget --no-check-certificate https://raw.github.com/ionelmc/django-redisboard/master/run\_redisboard.py

Don't want to run on 0.0.0.0:8000 ? Run:

./run\_redisboard.py ip:port

#### **1.1.4 Installation guide**

Install from pypi, with pip:

pip install django-redisboard

Or with setuptools:

easy\_install django-redisboard

Add redisboard to INSTALLED\_APPS:

INSTALLED\_APPS **+=** ("redisboard", )

After that you need to run:

manage.py syncdb

Or if you use south you can migrate this app:

manage.py migrate redisboard

Then you can add redis servers in the admin. You will see the stats in the changelist.

Redisboard has few css tweaks for the pages (they are optional). If you use staticfiles just run:

manage.py collectstatic

If you do not use django.contrib.staticfiles you must manually symlink the site-packages/redisboard/static/redisboard dir to <your media root>/redisboard.

#### **1.1.5 Optional django settings**

#### **REDISBOARD\_DETAIL\_FILTERS**

REDISBOARD\_DETAIL\_FILTERS - a list of regular expressions to match against the keys in the server details colum. Eg, to only show uptime and list of active databases:

REDISBOARD\_DETAIL\_FILTERS **=** ['uptime.\*', 'db.\*']

To show all the details just use:

```
REDISBOARD_DETAIL_FILTERS = ['.*']
```
#### **REDISBOARD\_ITEMS\_PER\_PAGE**

REDISBOARD\_ITEMS\_PER\_PAGE - default 100. Used for paginating the items from a list or a sorted set.

#### **REDISBOARD\_SOCKET\_TIMEOUT**

REDISBOARD\_SOCKET\_TIMEOUT - default None. Socket operations time out after this many seconds.

#### **REDISBOARD\_SOCKET\_CONNECT\_TIMEOUT**

REDISBOARD\_SOCKET\_CONNECT\_TIMEOUT - default None. Socket connect operation times out after this many seconds.

#### **REDISBOARD\_SOCKET\_KEEPALIVE**

REDISBOARD\_SOCKET\_KEEPALIVE - default None. Enables or Disables socket keepalive.

#### **REDISBOARD\_SOCKET\_KEEPALIVE\_OPTIONS**

REDISBOARD\_SOCKET\_KEEPALIVE\_OPTIONS - default None. Additional options for socket keepalive.

#### **1.1.6 Screenshots**

Changelist:

Inspect:

Inspect key details:

#### **1.1.7 Documentation**

<https://django-redisboard.readthedocs.org/en/latest/>

#### **1.1.8 Development**

To run the all tests run:

tox

### **Installation**

<span id="page-10-0"></span>At the command line:

pip install django-redisboard

**Usage**

<span id="page-12-0"></span>To use django-redisboard in a project:

**import** redisboard

**CHAPTER 4**

**Reference**

## <span id="page-14-2"></span><span id="page-14-1"></span><span id="page-14-0"></span>**4.1 redisboard**

### **Contributing**

<span id="page-16-0"></span>Contributions are welcome, and they are greatly appreciated! Every little bit helps, and credit will always be given.

### <span id="page-16-1"></span>**5.1 Bug reports**

When [reporting a bug](https://github.com/ionelmc/django-redisboard/issues) please include:

- Your operating system name and version.
- Any details about your local setup that might be helpful in troubleshooting.
- Detailed steps to reproduce the bug.

#### <span id="page-16-2"></span>**5.2 Documentation improvements**

django-redisboard could always use more documentation, whether as part of the official django-redisboard docs, in docstrings, or even on the web in blog posts, articles, and such.

### <span id="page-16-3"></span>**5.3 Feature requests and feedback**

The best way to send feedback is to file an issue at [https://github.com/ionelmc/django-redisboard/issues.](https://github.com/ionelmc/django-redisboard/issues)

If you are proposing a feature:

- Explain in detail how it would work.
- Keep the scope as narrow as possible, to make it easier to implement.
- Remember that this is a volunteer-driven project, and that code contributions are welcome :)

### <span id="page-16-4"></span>**5.4 Development**

To set up *django-redisboard* for local development:

- 1. Fork [django-redisboard](https://github.com/ionelmc/django-redisboard) (look for the "Fork" button).
- 2. Clone your fork locally:

git clone git@github.com:your\_name\_here/django-redisboard.git

3. Create a branch for local development:

```
git checkout -b name-of-your-bugfix-or-feature
```
Now you can make your changes locally.

4. When you're done making changes, run all the checks, doc builder and spell checker with [tox](http://tox.readthedocs.org/en/latest/install.html) one command:

tox

5. Commit your changes and push your branch to GitHub:

```
git add
git commit -m "Your detailed description of your changes."
git push origin name-of-your-bugfix-or-feature
```
6. Submit a pull request through the GitHub website.

#### **5.4.1 Pull Request Guidelines**

If you need some code review or feedback while you're developing the code just make the pull request.

For merging, you should:

- [1](#page-17-0). Include passing tests (run  $\text{to} \times$ )<sup>1</sup>.
- 2. Update documentation when there's new API, functionality etc.
- 3. Add a note to CHANGELOG.rst about the changes.
- 4. Add yourself to AUTHORS.rst.

#### **5.4.2 Tips**

To run a subset of tests:

tox -e envname -- py.test -k test\_myfeature

To run all the test environments in *parallel* (you need to pip install detox):

detox

It will be slower though ...

<span id="page-17-0"></span><sup>&</sup>lt;sup>1</sup> If you don't have all the necessary python versions available locally you can rely on Travis - it will [run the tests](https://travis-ci.org/ionelmc/django-redisboard/pull_requests) for each change you add in the pull request.

### **Authors**

- <span id="page-18-0"></span>• Ionel Cristian Mărie - <http://blog.ionelmc.ro>
- Areski Belaid <http://areskibelaid.com/>
- ??? <https://github.com/artscoop>
- Rick van Hattem <http://w.wol.ph/>
- Benjamin Wohlwend <https://github.com/piquadrat>
- Trbs <https://github.com/trbs>
- John Lau <https://github.com/jolks>
- ??? <https://github.com/gabn88>

### **Changelog**

### <span id="page-20-1"></span><span id="page-20-0"></span>**7.1 3.0.1 (2016-09-12)**

• Add supportfor Django 1.10. Contributed by Vincenzo Demasi in [#26.](https://github.com/ionelmc/django-redisboard/pull/26)

### <span id="page-20-2"></span>**7.2 3.0.0 (2015-12-17)**

- Drop support for Django < 1.8
- Add support for Django 1.9. Contributed by gabn88 in [#25.](https://github.com/ionelmc/django-redisboard/pull/25)

### <span id="page-20-3"></span>**7.3 2.0.0 (2015-11-08)**

- Fix error handling in couple places. Now pages don't return 500 errors if there's something bad going on with the redis connection.
- Remove key stats that came from DEBUG OBJECT (LRU, Address, Length etc). Now OBJECT [REFCOUNT|ENCODING|IDLETIME] is used instead. BACKWARDS INCOMPATIBLE

### <span id="page-20-4"></span>**7.4 1.2.2 (2015-10-11)**

- Exception handling for AWS ElastiCache Redis or any Redis that does not have DEBUG OBJECT command.
- Enabled Redis keys to be inspected despite not having details from DEBUG OBJECT command.

### <span id="page-20-5"></span>**7.5 1.2.1 (2015-06-30)**

- Fixed a bug on Python 3 (no xrange).
- Fixed some issues the run\_redisboard.py bootstrapper had with virtualenv.

### <span id="page-21-0"></span>**7.6 1.2.0 (2015-02-21)**

• Add REDISBOARD\_SOCKET\_TIMEOUT, REDISBOARD\_SOCKET\_CONNECT\_TIMEOUT, REDISBOARD\_SOCKET\_KEEPALIVE and REDISBOARD\_SOCKET\_KEEPALIVE\_OPTIONS options.

# <span id="page-21-1"></span>**7.7 1.1.0 (2015-01-21)**

• Fix broken slowlog display.

# <span id="page-21-2"></span>**7.8 1.0.0 (2014-12-10)**

- Show slowlog and cpu usage and more memory stats (contributed by Rick van Hattem)
- Use pipelines to send commands for faster response (contributed by Rick van Hattem)
- Added Python 3.3 and 3.4 support.
- Added a test suite and other minor fixes.

# <span id="page-21-3"></span>**7.9 0.2.7 (?)**

• N/A.

**CHAPTER 8**

**Indices and tables**

- <span id="page-22-0"></span>• genindex
- modindex
- search

Python Module Index

<span id="page-24-0"></span>r

redisboard, [11](#page-14-1)

Index

### R

redisboard (module), [11](#page-14-2)